## **AutoCAD Question Bank**

**Subject:** Computer Application (AutoCAD) **Lecturer:** Polla Dilshad Ibrahim

Q: The extension for AutoCAD drawing file is.....

Q: The keyboard shortcut for saving AutoCAD drawing is .....

Q: AutoCAD is a computer-aided design (CAD) software application that developed and marketed by ......company.

Q: .....symbol can be used to specify angle for making an inclined line in AutoCAD.

Q: CAD stand for .....

Q: The term of AEC industry is famous when discuss about CAD and other drawing-

based programs, in which AEC stands for.....

Q: The first version of Autodesk AutoCAD programme released in .....

Q: What are the reasons of using CAD drawings rather than manual drafting? Explain the advantages.

Q: What is the prevalent/used drawing unit system in Kurdistan/Iraq? Is it different than the popular unit system internationally? Discuss & give examples

Q: Why do we use line weights in architectural drawings? Explain in detail.

Q: What is Blocks in AutoCAD? And what are the advantages of using blocks?

Q: what is regarded as good practice in terms of hierarchy of dimensions in 2D plan drawings in AutoCAD? Enhance your answer with a drawing/sketch?

## Multiple choice Questions:

Q: The extension for AutoCAD drawing file is:

a. .dwg b. .dwt c. .xlsx d. .3ds

Q: What is the keyboard shortcut for saving AutoCAD drawing?

a. SHIFT+S b. ALT+S c. CTRL+S d. CTRL+ALT+S

Q: How can you access PAN tool of AutoCAD?

- a. Right click and select PAN from contextual menu
- b. PAN command
- c. Press and hold middle mouse button
- d. All of the above

Q: What is the command for starting rectangle?

a. R b. RE c. REC d. RET

Q: Which option will you use to make a circle which is tangent to a line and circle and has certain radius value?

- a. 2 Point circle
- b. 3 Point circle
- c. Tangent, tangent, radius circle
- d. Tangent, tangent, tangent circle

Q: To reduce the size of an object to half of its initial value using SCALE command, the scale factor would be?

a. 2 b. 0.25 c. 0.5 d. 4

Q: Which among them is not an option for starting print command?

a. Print **b. PR** c. PLOT 4. CTRL+P

Q: The command for Trim tool is?

a. T **b. TR** c. TI d. X

Q: How many layers a drawing should have?

a. 1 b. 2 c. as many as depending on complexity d. none of the above

Q: A polar array creates objects:

a. In a grid pattern **b. in a circular pattern** c. In a straight line d. all of them

Q: What is the difference between the "Scale" command from the command "Zoom"?

- a. Scale for single object, while the zoom whole plan
- b. No difference
- c. Scale can grow/shrink a shape up to 10 times, while the Zoom has no limits
- d. Scale changes the size of objects, while Zoom changes the visibility of project
- Q: To obtain parallel lines, concentric circles, and parallel curves; ..... is used:

a. Array b. fillet c. copy d. offset

- Q: Scaling objects make them.....
  - a. Smaller b. Bigger c. Either smaller or bigger d. None of the above

## **TRUE & FALSE Questions:**

**Q:** State true or false: An object is selected only if the crossing window or polygon completely encloses it?

- Q: Is it possible to make a rectangle with fillets on all four vertices?
- Q: Is 330 degrees same as -30 degree in a drawing?

Q: Draw the following plan as shown below using Autodesk AutoCAD programme .

Note: Save the AutoCAD file with your full name & Write your name below the drawn plans.

Use hatches ,texts, colors, and dimension styles. you should use similar/same furniture too

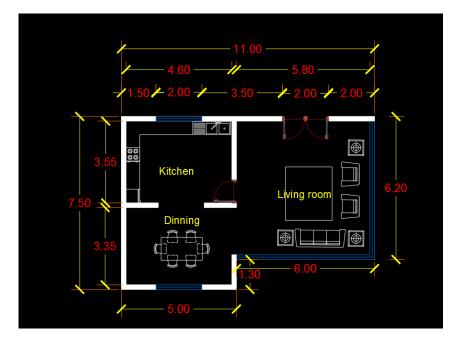

**Q:** Draw the following plan as shown below using Autodesk AutoCAD programme . Note: Save the AutoCAD file with your full name & Write your name below the drawn plans.

Use hatches ,texts, colors, and dimension styles. you should use similar/same furniture too

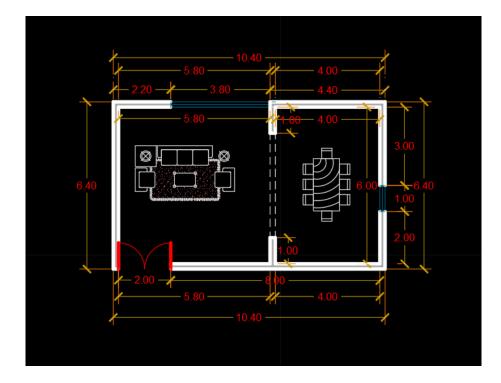

 $\ensuremath{\mathsf{Q}}\xspace$  : Draw the following plan as shown below using Autodesk AutoCAD programme .

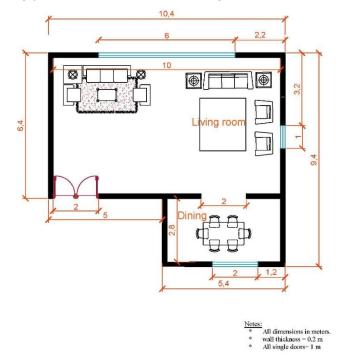

 ${\bf Q}$ : Draw the following Stair types with exact dimensions, as shown below using Autodesk AutoCAD programme .

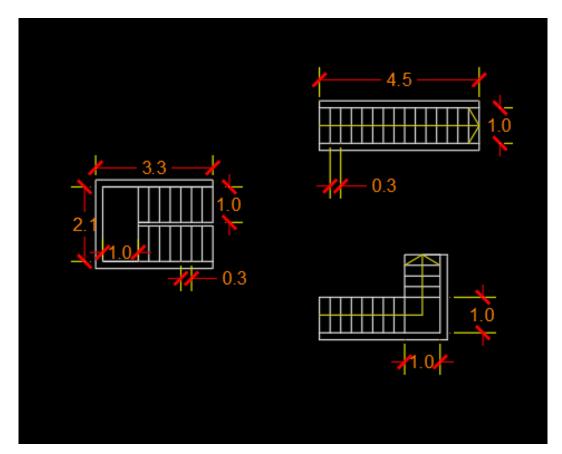

 ${\bf Q}{:}$  Draw the following plan as shown below using Autodesk AutoCAD programme .

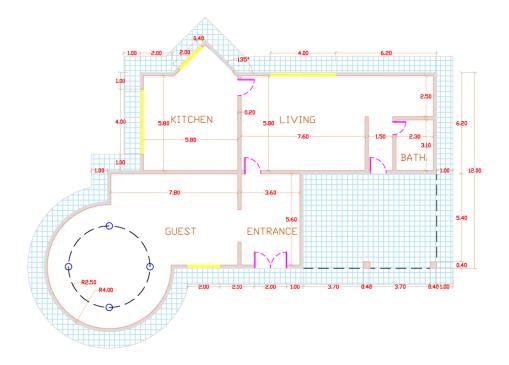

Q: Draw the following plan as shown below using Autodesk AutoCAD programme . Note: Save the AutoCAD file with your full name & Write your name below the drawn plans.

Use hatches ,texts, colors, and dimension styles. you should use similar/same furniture too

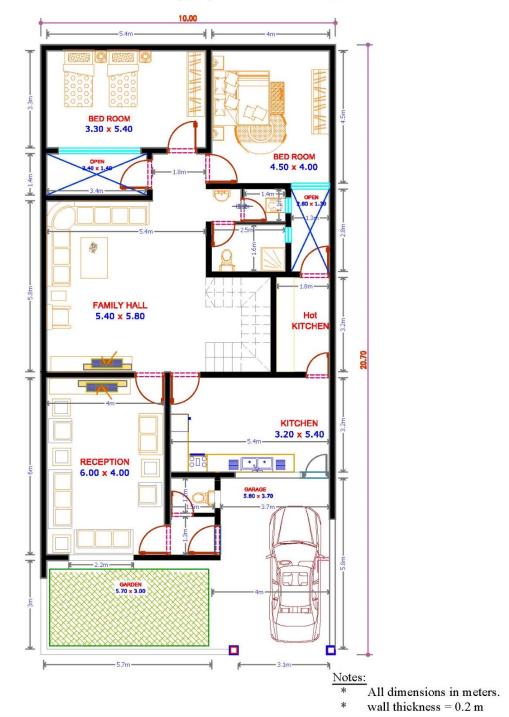

Q: Draw the following plan as it's shown below using Autodesk AutoCAD programme .

Use Layers, same hatches and dimension styles. you should use similar/same furniture too

**Q:** Draw the following plan as shown below using Autodesk AutoCAD programme . Note: Save the AutoCAD file with your full name & Write your name below the drawn plans.

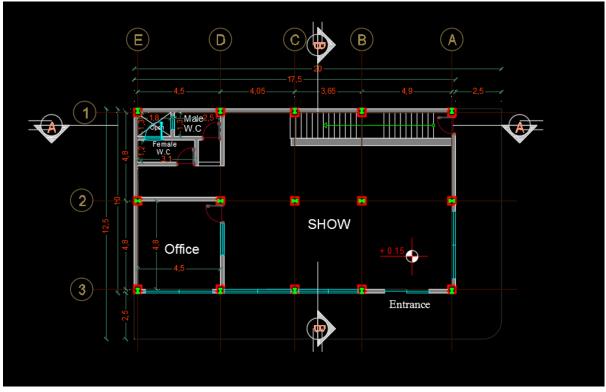

**Q:** Draw the following Elevation as shown below using Autodesk AutoCAD programme .

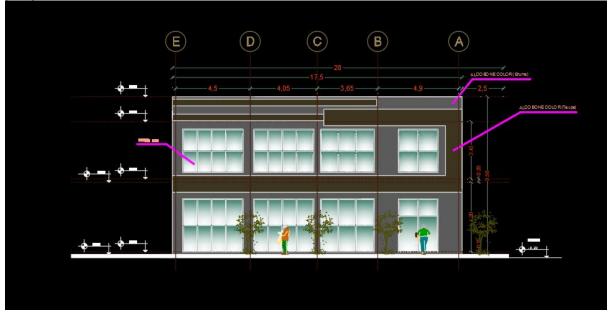

**Q:** Draw the following Section as it is, as shown below using Autodesk AutoCAD programme .

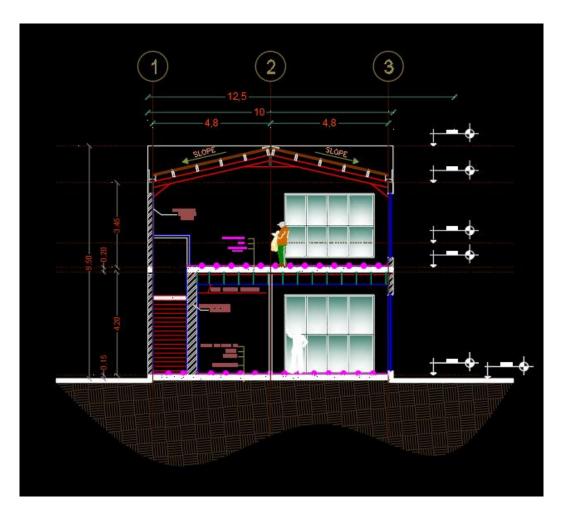

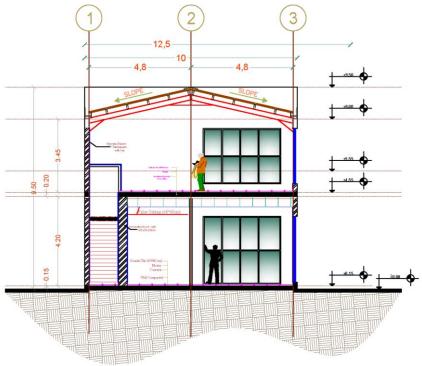